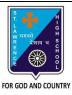

## ST. LAWRENCE HIGH SCHOOL

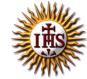

## A Jesuit Christian Minority Institution

## **WORKSHEET -7 (ANSWER KEY)**

## <u>Topic – Picture as slide background and Inserting ClipArt, WordArt and Shapes</u>

| Subject: COMPUTER                | Class - 5                           | F.M:15                      |
|----------------------------------|-------------------------------------|-----------------------------|
| Chapter: MS PowerPoint 2010 : Sp | ecial Effects                       | Date: 13/05/2020            |
| Choose the correct a             | nswer for each question             | 15x1=15                     |
| 1. Which group has the           | e ClipArt option under the Insert t | ab?                         |
| a. <b>Images</b>                 |                                     |                             |
| b. Illustrations                 |                                     |                             |
| c. Text                          |                                     |                             |
| d. Shapes                        |                                     |                             |
| 2 are the                        | e ready-made pictures available t   | o be inserted in our slide. |
| a. Word-Art                      |                                     |                             |
| b. <u>Clip-Art</u>               |                                     |                             |
| c. Shapes                        |                                     |                             |
| d. None of thes                  | e                                   |                             |
| 3 is a text                      | -styling feature in MS PowerPoin    | t                           |
| a. <u>Word-Art</u>               |                                     |                             |
| b. Clip-Art                      |                                     |                             |
| c. Shapes                        |                                     |                             |
| d. None of thes                  |                                     |                             |
|                                  | ng option is/are available after se | electing a WordArt text?    |
| a. Shadow effec                  | et                                  |                             |
| b. 3-D effect                    |                                     |                             |
| c. Glow                          |                                     |                             |
| d. All of these                  |                                     |                             |
| 5. WordArt option is av          | vailable in group.                  |                             |
| a. Tables                        |                                     |                             |
| b. Links                         |                                     |                             |
| c. <b><u>Text</u></b>            |                                     |                             |
| d. None of these                 | e                                   |                             |
| 6. To add clip art to a d        | ocument, click on the               | tab.                        |
| a. Home                          |                                     |                             |
| b. <u>Insert</u>                 |                                     |                             |
| c. Design                        |                                     |                             |
| d. Layout                        |                                     |                             |
| 7. Which one of following        | ing tab provides different types o  | f Shapes option?            |
| a. <u>Insert</u>                 |                                     |                             |
| b. Text                          |                                     |                             |

|                                           | d.      | Design                                                                                 |  |  |
|-------------------------------------------|---------|----------------------------------------------------------------------------------------|--|--|
| 8.                                        | In whic | ch dialog box, the option to add background picture is available?                      |  |  |
|                                           | a.      | Format Background                                                                      |  |  |
|                                           | b.      | Insert Picture                                                                         |  |  |
|                                           | c.      | ClipArt                                                                                |  |  |
|                                           | d.      | None of these                                                                          |  |  |
| 9.                                        | Form    | at Background dialog box launcher is present in tab.                                   |  |  |
|                                           | a.      | Insert                                                                                 |  |  |
|                                           | b.      | <u>Design</u>                                                                          |  |  |
|                                           | c.      | Home                                                                                   |  |  |
|                                           | d.      | Slide Show                                                                             |  |  |
| 10.                                       | If we a | re not satisfied after adding a picture as slide background, which option needs to ed: |  |  |
|                                           | a.      | Cancel                                                                                 |  |  |
|                                           | b.      | Apply to All                                                                           |  |  |
|                                           | c.      | Reset Background                                                                       |  |  |
|                                           | d.      | None of these                                                                          |  |  |
| 11. Task pane appears on clicking option. |         |                                                                                        |  |  |
|                                           | a.      | WordArt                                                                                |  |  |
|                                           | b.      | Shapes                                                                                 |  |  |
|                                           | c.      | Picture                                                                                |  |  |
|                                           | d.      | ClipArt                                                                                |  |  |
| 12.                                       | Which   | tool appears when already existing shape is selected?                                  |  |  |
|                                           | a.      | Design                                                                                 |  |  |
|                                           | b.      | Format                                                                                 |  |  |
|                                           | c.      | <u>Drawing</u>                                                                         |  |  |
|                                           | d.      | All of these                                                                           |  |  |
|                                           |         |                                                                                        |  |  |

c. Home

| 13. Which  | option is available after selecting a shape in MS Pow | erPoint?          |  |  |  |
|------------|-------------------------------------------------------|-------------------|--|--|--|
| a.         | Color                                                 |                   |  |  |  |
| b.         | Rotate                                                |                   |  |  |  |
| C.         | 3-D effects                                           |                   |  |  |  |
| d.         | All of these                                          |                   |  |  |  |
| 14. Backgr | 14. Background styles option is present in group.     |                   |  |  |  |
| a.         | Themes                                                |                   |  |  |  |
| b.         | Text                                                  |                   |  |  |  |
| C.         | Preset                                                |                   |  |  |  |
| d.         | <u>Background</u>                                     |                   |  |  |  |
| 15. Which  | options are available to add picture as background?   |                   |  |  |  |
| a.         | Insert From File                                      |                   |  |  |  |
| b.         | Insert From Clipboard                                 |                   |  |  |  |
| C.         | Insert From ClipArt                                   |                   |  |  |  |
| d.         | All of these                                          |                   |  |  |  |
|            |                                                       | Phalguni Pramanik |  |  |  |
|            |                                                       |                   |  |  |  |
|            |                                                       |                   |  |  |  |
|            |                                                       |                   |  |  |  |
|            |                                                       |                   |  |  |  |
|            |                                                       |                   |  |  |  |
|            |                                                       |                   |  |  |  |
|            |                                                       |                   |  |  |  |
|            |                                                       |                   |  |  |  |
|            |                                                       |                   |  |  |  |